# **RDK-B\_20200207**

This is the summary page that describes CMF iteration rdkb-20200207, based on the new branch rdk-next. Below are links to the relevant documents.

Note: The master branch has been deprecated in select community repositories and rdk-next is now the lead development branch.

Note: The latest rdkb iteration addresses licensing issues so users are advised to move to the latest iteration.

- [rdkb-20200207 Emulator Test Report](https://code.rdkcentral.com/r/plugins/gitiles/docs/+/refs/heads/rdkb-20200207/releases/rdkb-20200207/emu.rst) (Gerrit)
- [rdkb-20200207 RaspberryPi Test Report](https://code.rdkcentral.com/r/plugins/gitiles/docs/+/refs/heads/rdkb-20200207/releases/rdkb-20200207/rpi.rst) (Gerrit)

Note: For the Gerrit links, you need to log in before you will be able to see the contents.

A detailed changelog since the last iteration [rdkb-20191127](https://wiki.rdkcentral.com/display/CMF/rdkb-20191127) can be found [here.](https://code.rdkcentral.com/r/plugins/gitiles/rdkb/docs/+/refs/heads/rdkb-20200207/releases/rdkb-20200207/changelog.txt)

## **Baseline**

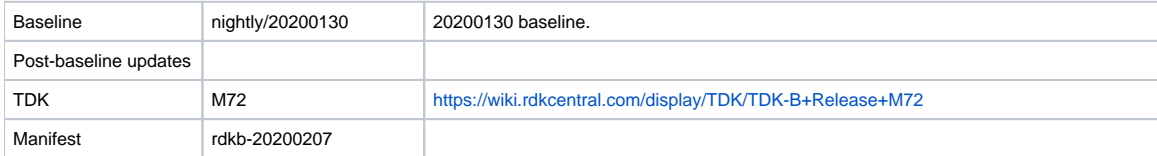

#### **Highlights**

- Opensourced components:
- Components updated:
	- meta-rdk-bsp-emulator, meta-cmf, meta-cmf-broadband, meta-cmf-raspberrypi, meta-rdk, meta-rdk-broadband, meta-rdk-ext, crashupload, dca, rdm, rfc, xupnp, rdk/tools/tdk, CcspCMAgent, CcspCommonLibrary, CcspCr, CcspEthAgent, CcspMoCA, CcspMtaAgent, CcspPandM, CcspPsm, CcspSnmpPa, CcspTr069Pa, CcspWifiAgent, GwProvApp-EthWan, GwProvApp-ePON, MeshAgent, TestAndDiagnostic, Utopia, Xconf, hal, halinterface, hotspot, sysint, webui, rdkb/devices/intel-x86-pc/emulator/tdkb, rdkb /devices/raspberrypi/hal, rdkb/devices/raspberrypi/sysint, rdkb/devices/raspberrypi/tdkb, rdkb/devices/rdkbemu/ccsp/rdkb, rdkb/devices /rdkbemu/rdkbemu\_xb3, rdkb/tools/tdkb, tools/tdk-advanced
- Patches:
	- <sup>o</sup> Separate patch files for the open-source OE layers are no longer maintained. Instead, mirrors of the OE layers used by RDK are maintained at CMF, containing rdk branches that contain the patches already applied. The RDK build scripts and recipes now all use these instead of the previous patches.
- Community contributions:
	- <sup>o</sup> A detailed changelog since the last iteration [rdkb-20191127](https://wiki.rdkcentral.com/display/CMF/rdkb-20191127) can be found [here.](https://code.rdkcentral.com/r/plugins/gitiles/rdkb/docs/+/refs/heads/rdkb-20200207/releases/rdkb-20200207/changelog.txt)

#### **Getting the code**

Note: The manifests repository is only available to RDK licensees.

```
$ mkdir <workspace dir>
```

```
$ cd <workspace dir>
```
\$ repo init -u https://code.rdkcentral.com/r/manifests -m rdkb.xml -b rdkb-20200207

\$ repo sync -j4 --no-clone-bundle

- The -m rdkb.xml in the build sequence above is important. If this is not specified, you will get an RDK-V tree by default.
- The -b rdkb-20200207 in the build sequence above specifies the branch to use.
- If you omit the -b rdkb-20200207 entirely, you will get the HEAD of each component which may be the latest Master.

#### **Building for the emulator**

\$ source meta-cmf-bsp-emulator/setup-environment (select qemux86broadband-morty)

\$ bitbake rdk-generic-broadband-image

The image path will be: build-qemux86broadband-morty/tmp/deploy/images/qemux86broadband-morty/rdk-generic-broadband-image-qemux86broadbandmorty.vmdk

To build TDK, follow the steps as for a normal build, above, but use the following bitbake command:

\$ bitbake rdk-generic-broadband-tdk-image

The image path will be: build-qemux86broadband-morty/tmp/deploy/images/qemux86broadband-morty/rdk-generic-broadband-tdk-imageqemux86broadband-morty.vmdk

TDK documentation is available here: [release M72](https://wiki.rdkcentral.com/display/TDK/TDK-B+Release+M72)

### **Running the emulator**

- 1. Start VirtualBox.
- 2. Click New -> Enter name -> Select type Linux -> Select version Other Linux (32 bit) -> Click Next
- 3. Select Memory size 512MB -> Click Next
- 4. Select option Use an existing virtual hard drive -> Select the built image above -> Click Create
- 5. Once the VM has been created, select the new image and click Settings -> Network -> Select Attached to: 'Bridged Adapter' -> Click Ok
- 6. Click Start. This will bring up the emulator with the initial splash screen

#### **Building for RaspberryPi**

- \$ mkdir <workspace dir>
- \$ cd <workspace dir>
- \$ repo init -u https://code.rdkcentral.com/r/manifests -m rdkb.xml -b rdkb-20200207
- \$ repo sync -j4 --no-clone-bundle
- \$ source meta-cmf-raspberrypi/setup-environment

## Select option raspberrypi-rdk-broadband.conf

\$ bitbake rdk-generic-broadband-image

Note. The kernel Image and root filesystem will be created under the ./tmp/deploy/images/raspberrypi-rdk-broadband folder

## **Running on the RaspberryPi**

Please see [RDK Broadband \(RaspberryPi\)](https://wiki.rdkcentral.com/display/RDK/Raspberry+Pi+-+Overview)

#### **Documentation for RDK-B on RaspberryPi**

[RDK Broadband \(RaspberryPi\)](https://wiki.rdkcentral.com/display/RDK/Raspberry+Pi+-+Overview)

#### **Sanity Testing**

Sanity tests include:

- Services checks (wifiagent, hostapd, ..)
- Network (WAN) connectivity (ssh connection)
- Wifi 2.4Ghz and 5Ghz hotspot testing.
- Login, menu navigation, parameter modification, e.g. Wifi SSID/password change and re-connection, changing admin password.

## **Known Issues**

Known issues are detailed [here.](https://code.rdkcentral.com/r/plugins/gitiles/docs/+/refs/heads/rdkb-20200207/releases/rdkb-20200207/known-issues.txt)